# **การบีบอัดไฟล และแบงไฟลออกเปนหลายๆไฟลดวยโปรแกรม WinRAR**

### **โปรแกรม WinRAR**

เป็นโปรแกรมที่มีหน้าที่ เอาใว้ บีบย่อ ไฟล์ (File) เช่นเดียวกับ โปรแกรม Winzip นั่นเอง แต่ว่า ที่พิเศษ กว่านั้นคือ โปรแกรม WinRAR สามารถที่จะ ทำการบีบข้อมูลนามสกุล .zɪp หรือจะเป็น .RAR <sup>ๆ</sup>ด้ **อีกทั้งยังคลายใฟล**่์ ี่ **ั้** นามสกุล .ARJ , .CAB , .LZH , .ACE , .TAR , .GZ , .UUE ได้อีก บางครั้งไปดาวน์โหลด บางเว็บไซต์แล้วบีบอัดไฟล์ แบบ .RAR แล้วก็ควรต้องมีไว้ประจำเครื่อง อีกทั้งยังมี Interface หรือTheme Pack ที่สวยงาม และส่วนโปรแกรม ์<br>๎ WinRAR จะ (Support) สนับสนุน ระบบการทํางาน ใหกับทุกๆ OS ไมวาจะเปน Windows, Linux, MAC ฯลฯ

## **การติดต ั้งโปรแกรม WinRAR**

1. เริ่มจากการติดตั้ง โปรแกรม WinRAR นำเมาส์มาคับเบิ้ลคลิกที่ตัวติดตั้งโปรแกรม คังรูป ิ่ ิ้

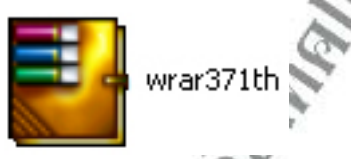

2. จะปรากฏหน้าต่างต้อนรับขึ้นมา ึ้

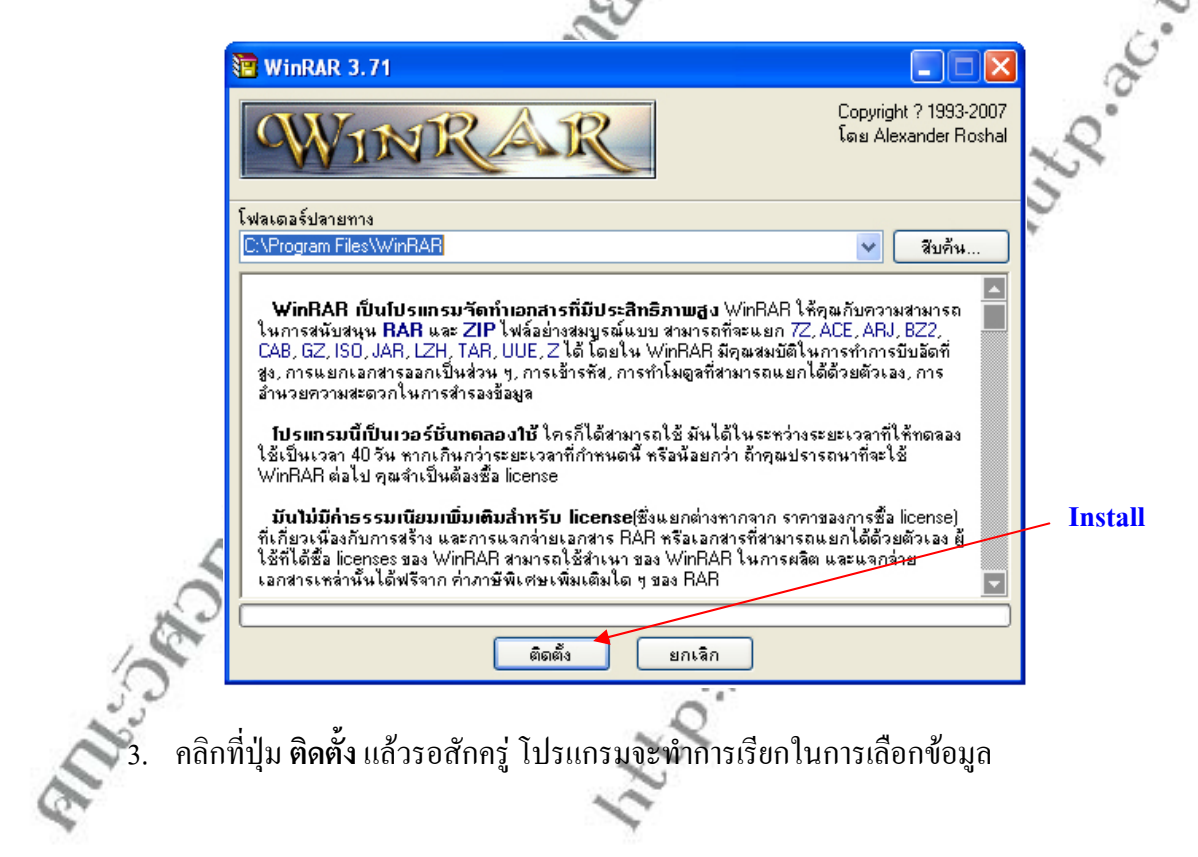

### **คณะวิศวกรรมศาสตร มหาวิทยาลัยเทคโนโลยีราชมงคลพระนคร การบีบอัดไฟลดวยโปรแกรม WinRAR**

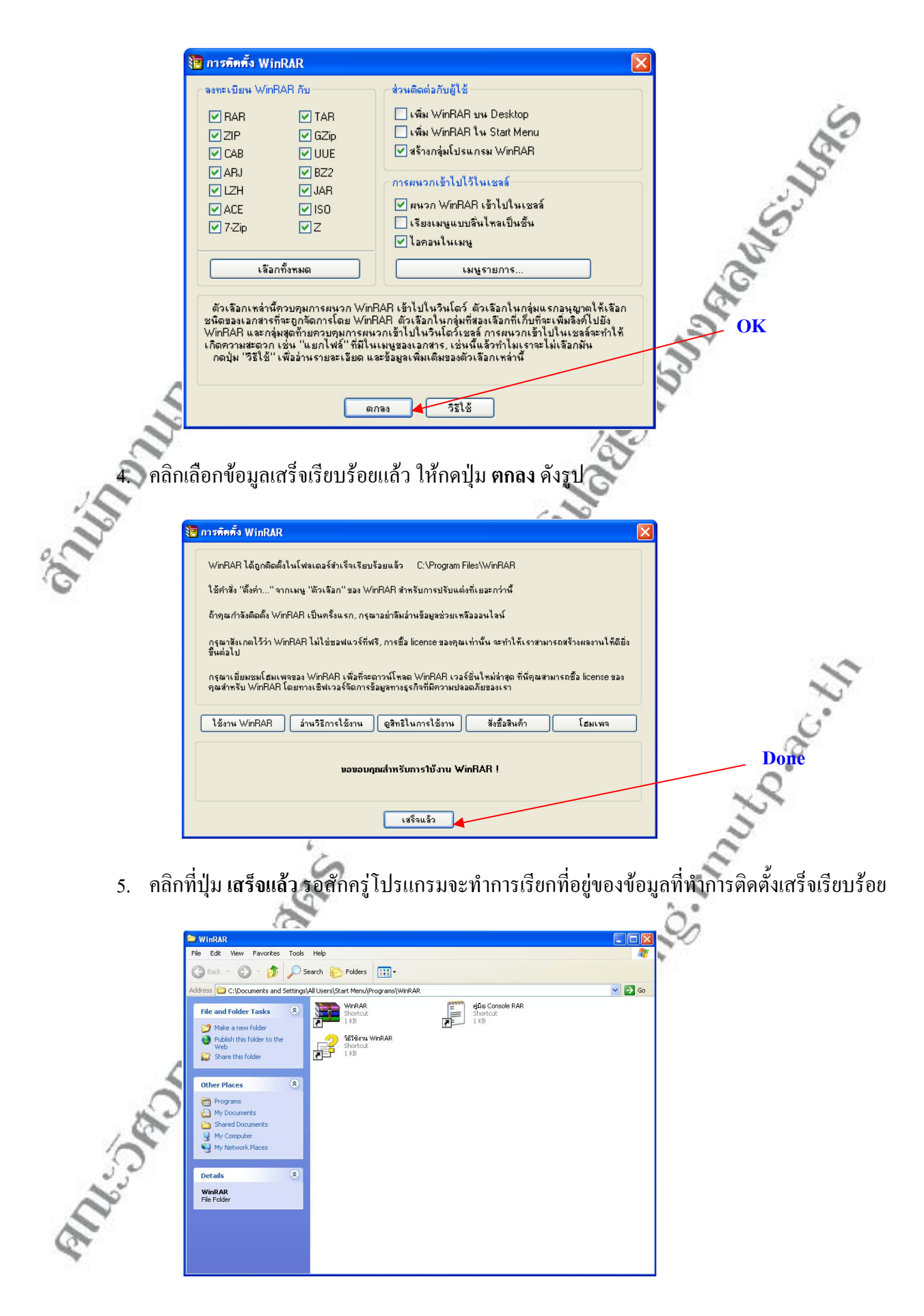

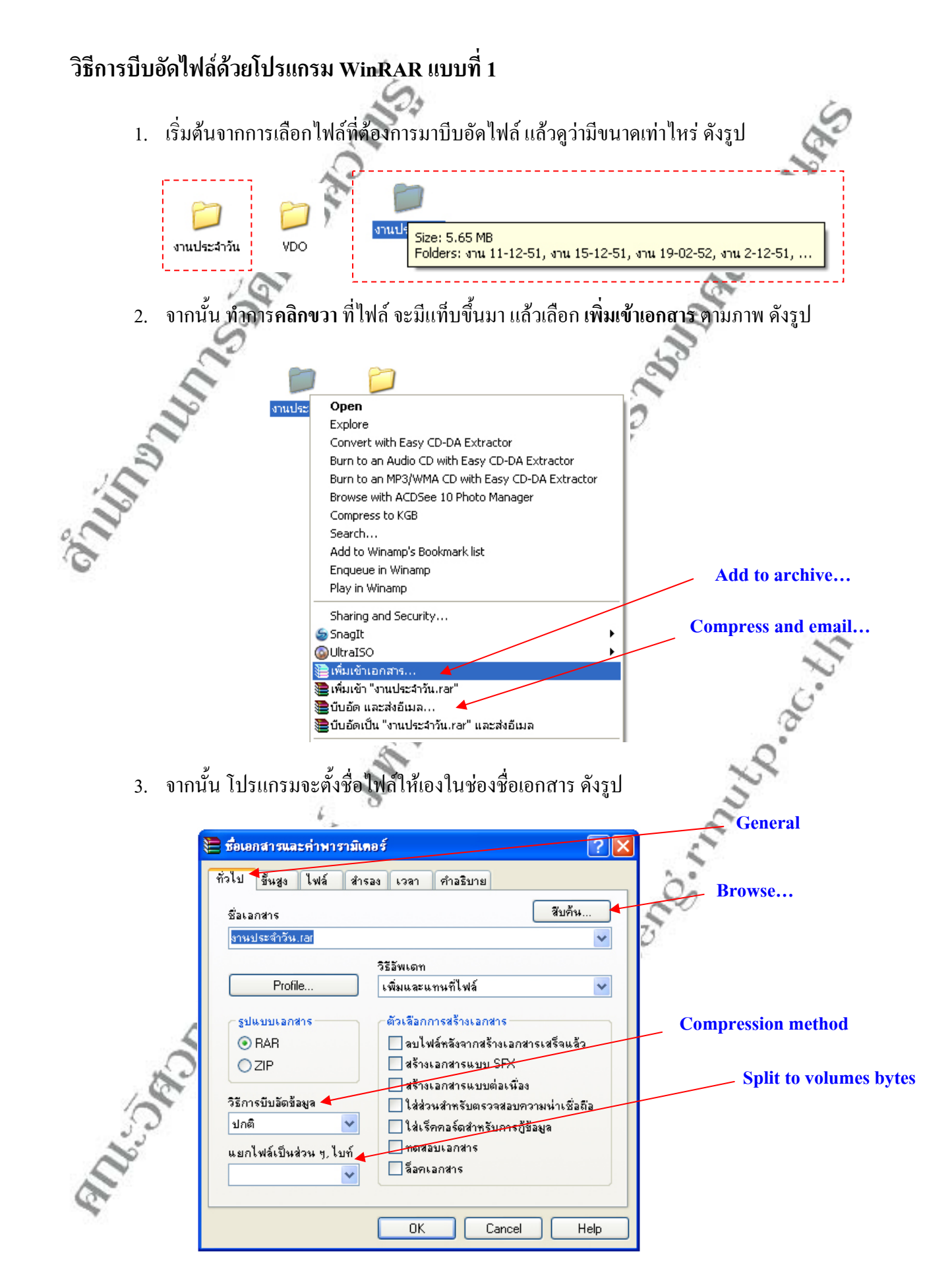

4. จากนั้น ใหคลกทิ ี่ชอง**แยกไฟลเปนสวน ๆไบท**ดังรูป

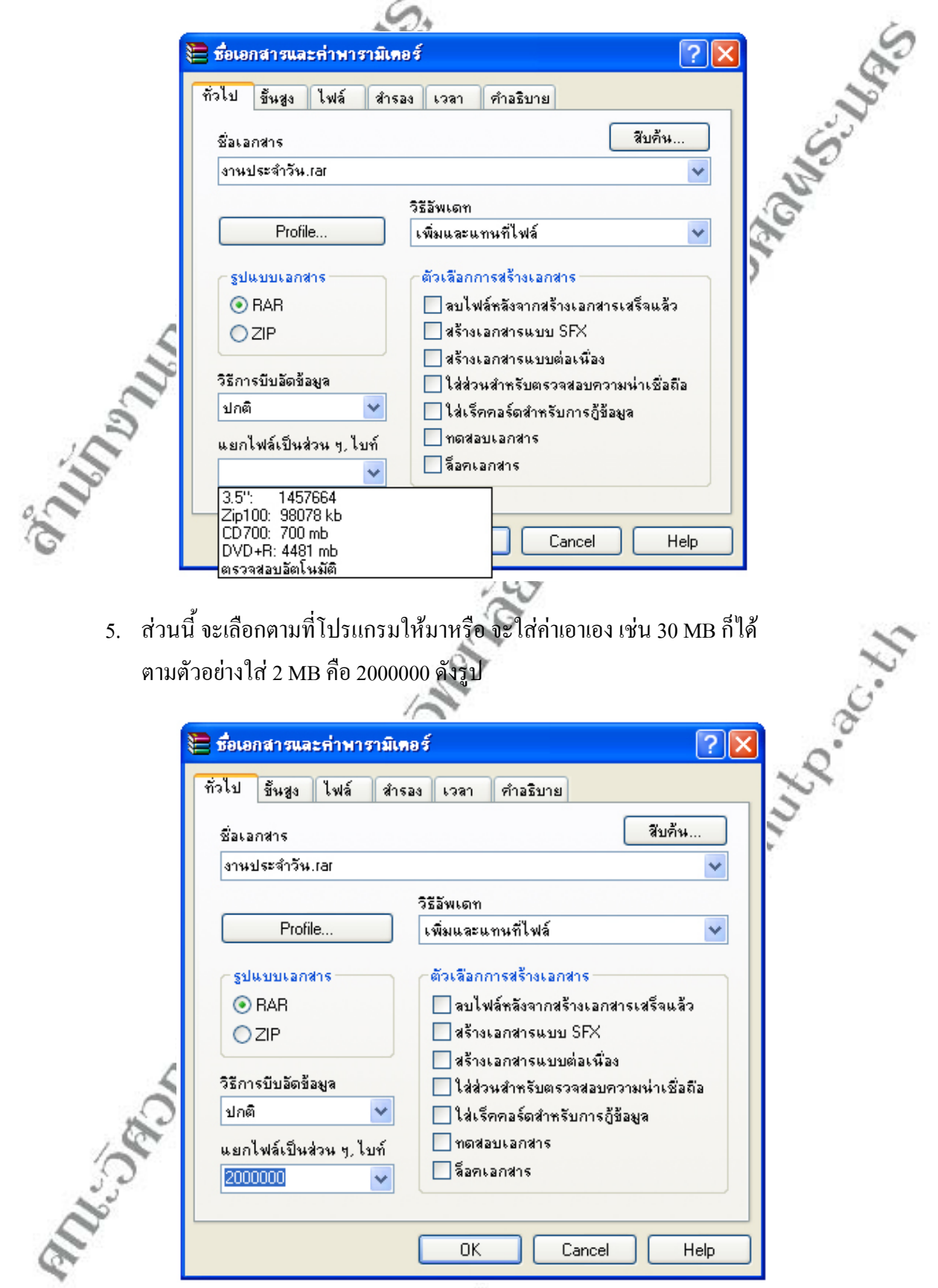

6. ขั้นตอนตอไปนี้ จะทําการล็อครหัสผานของไฟลที่บีบอัดคลิกท แท็บ **ขั้นสูง**ดังรูป ี่

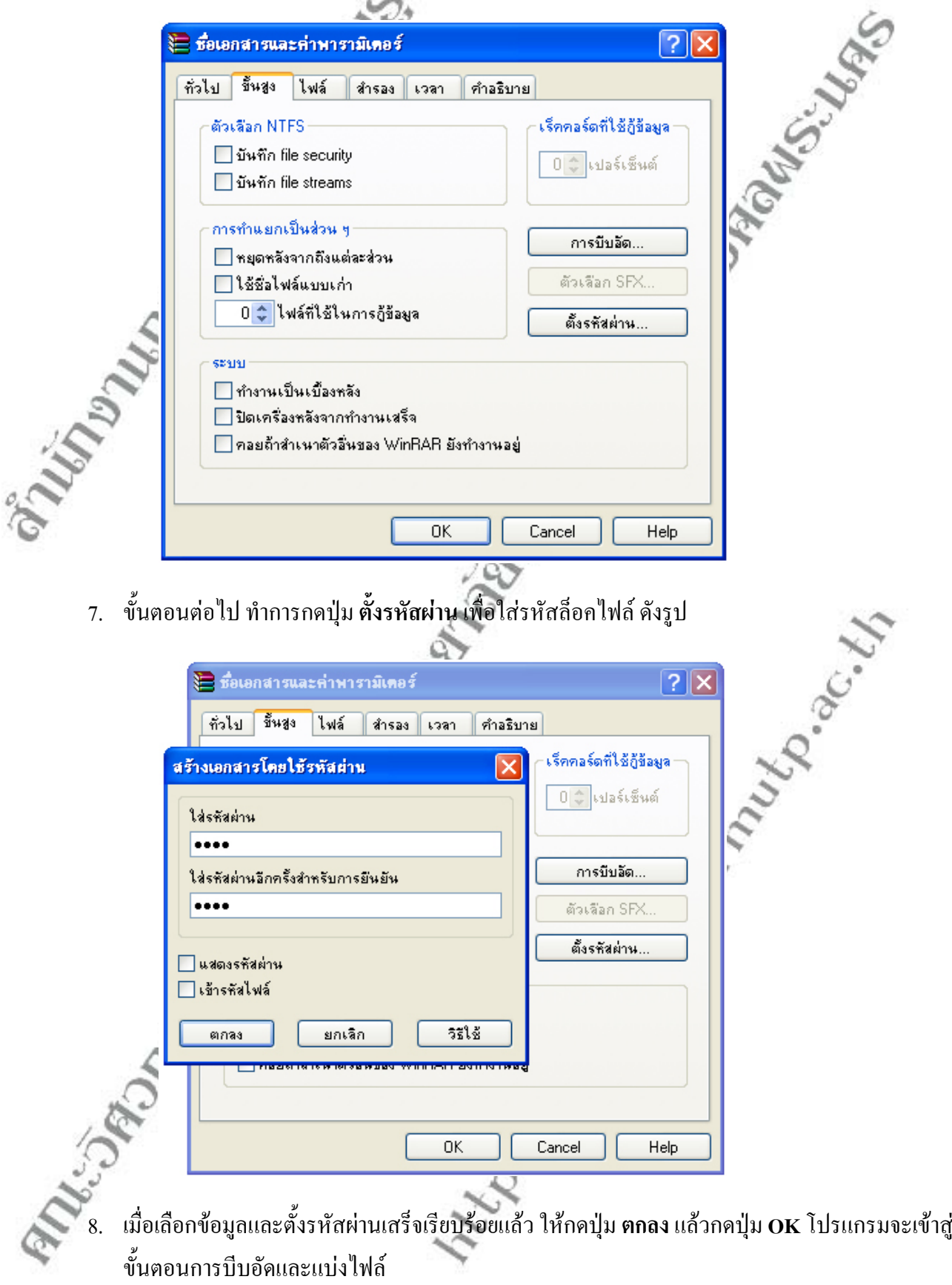

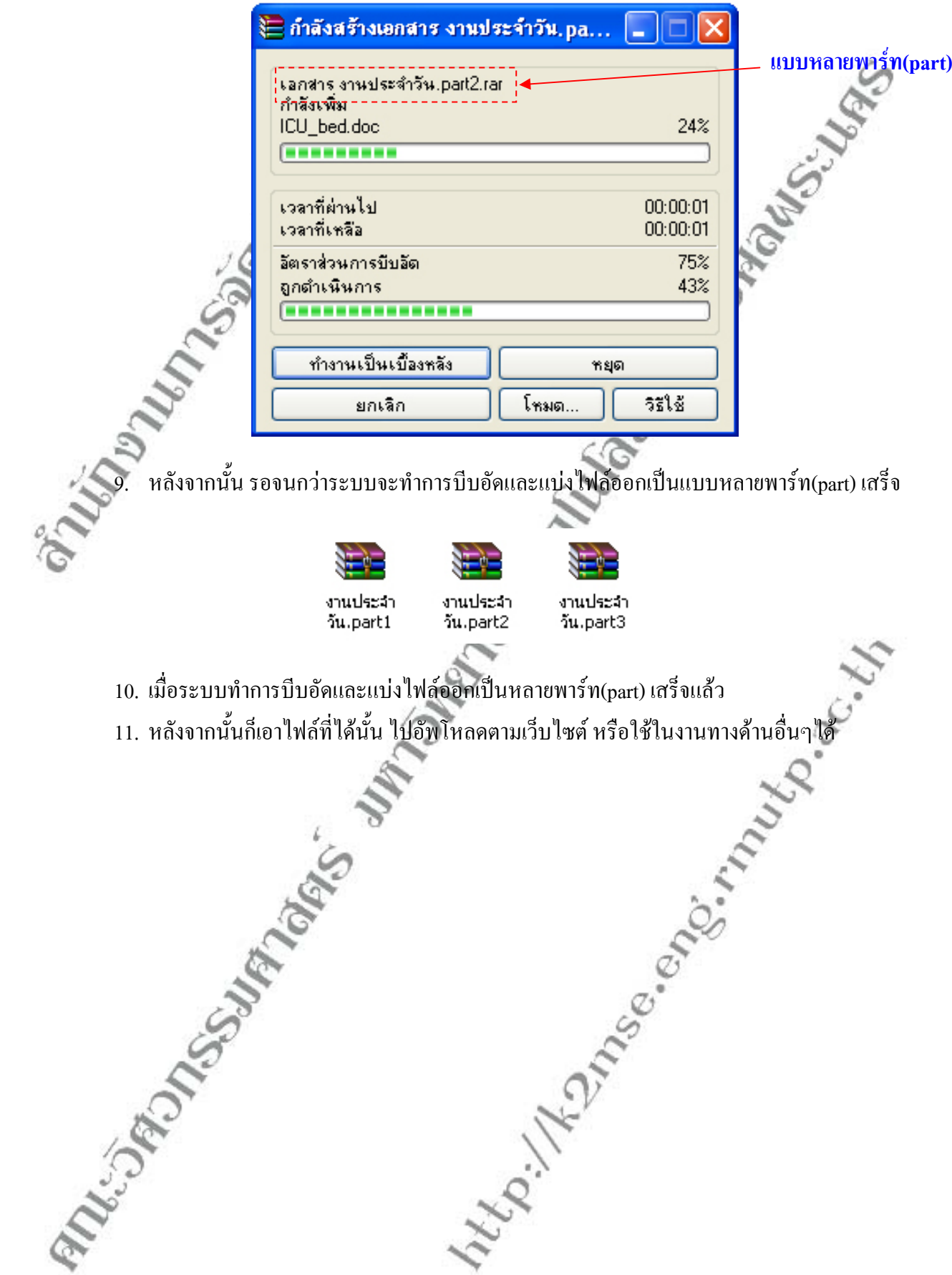

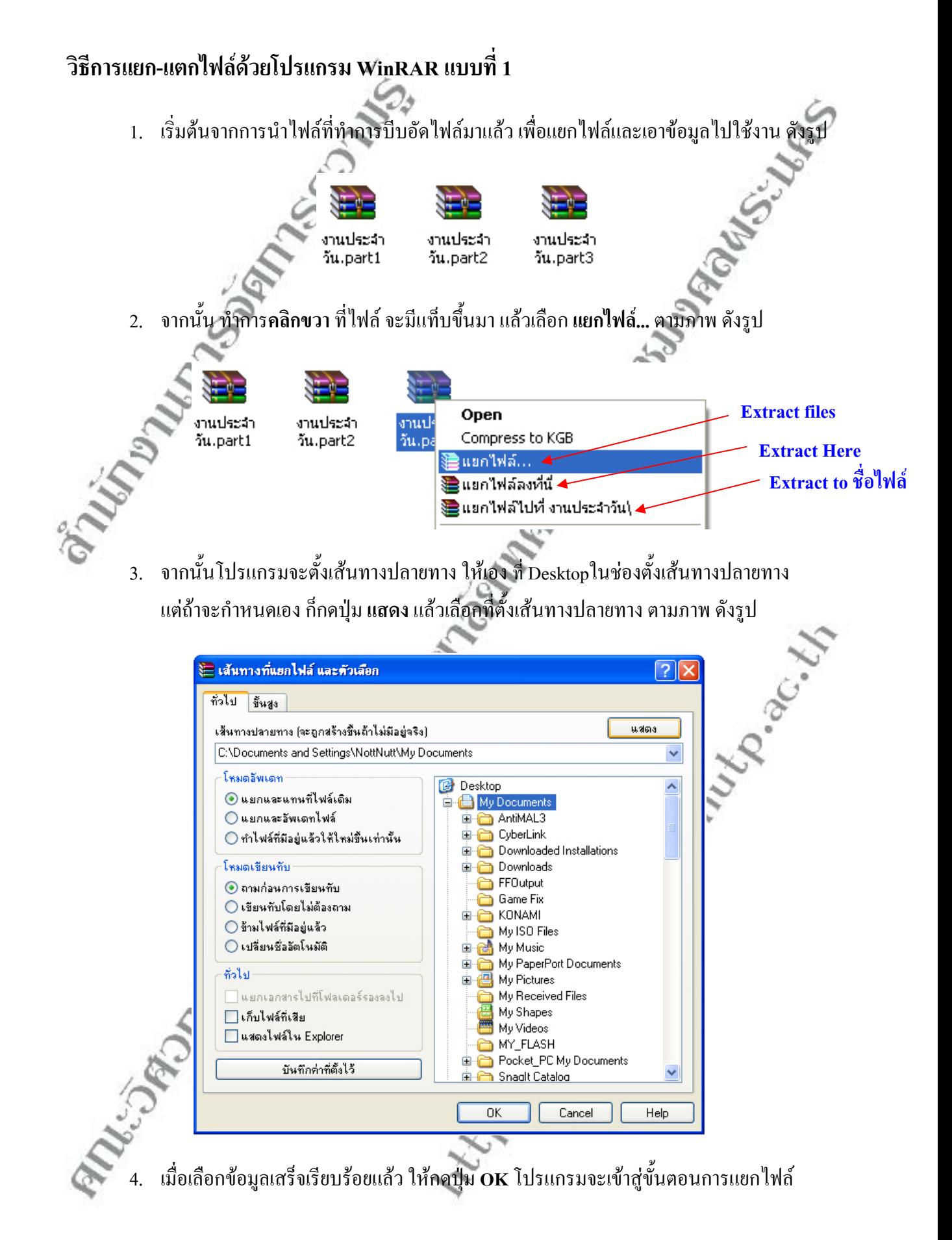

5. ขั้นตอนต่อไปทำการ **ใส่รหัสผ่าน** เพื่อทำการแยกไฟล์ ดังรูป ื่

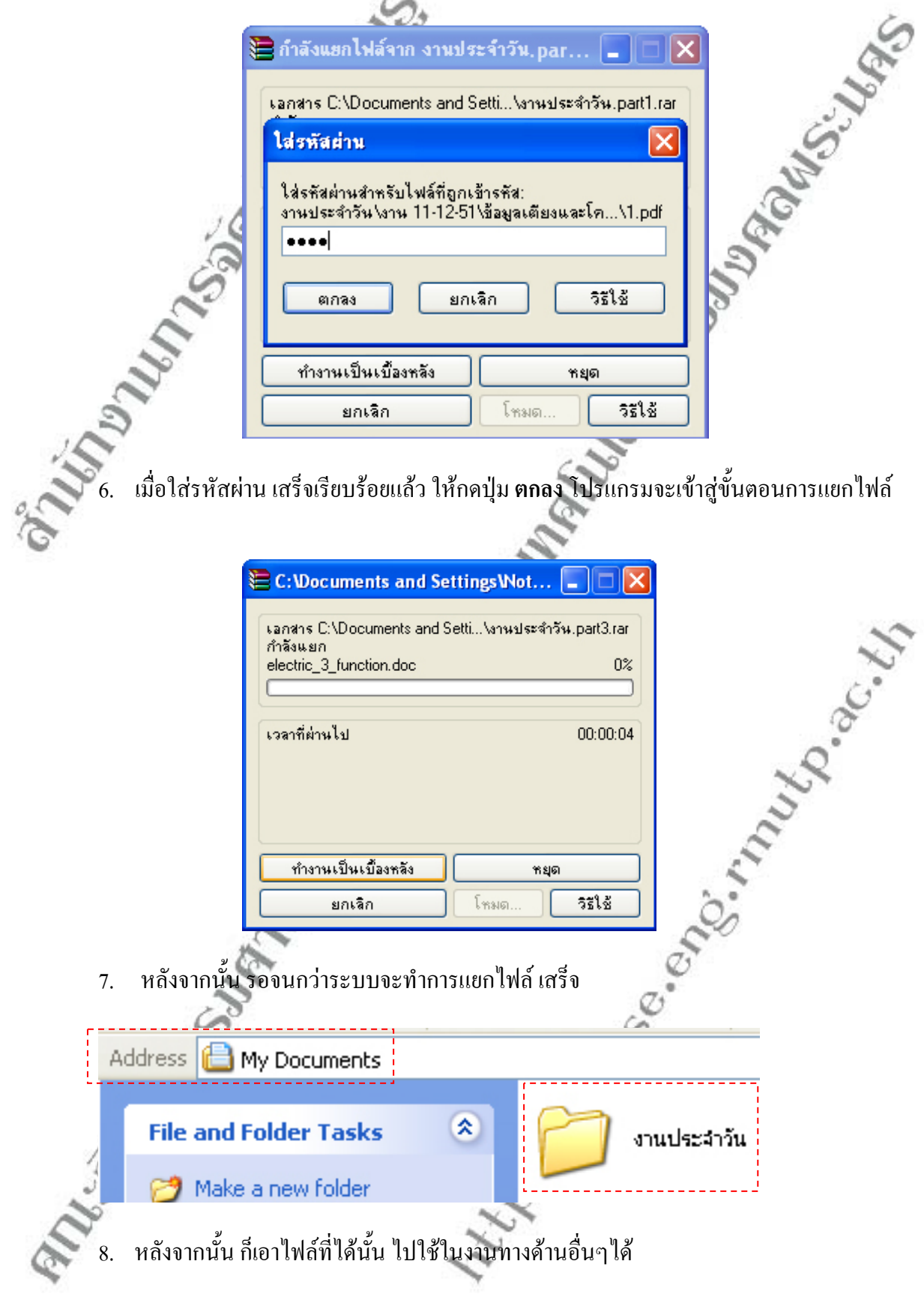

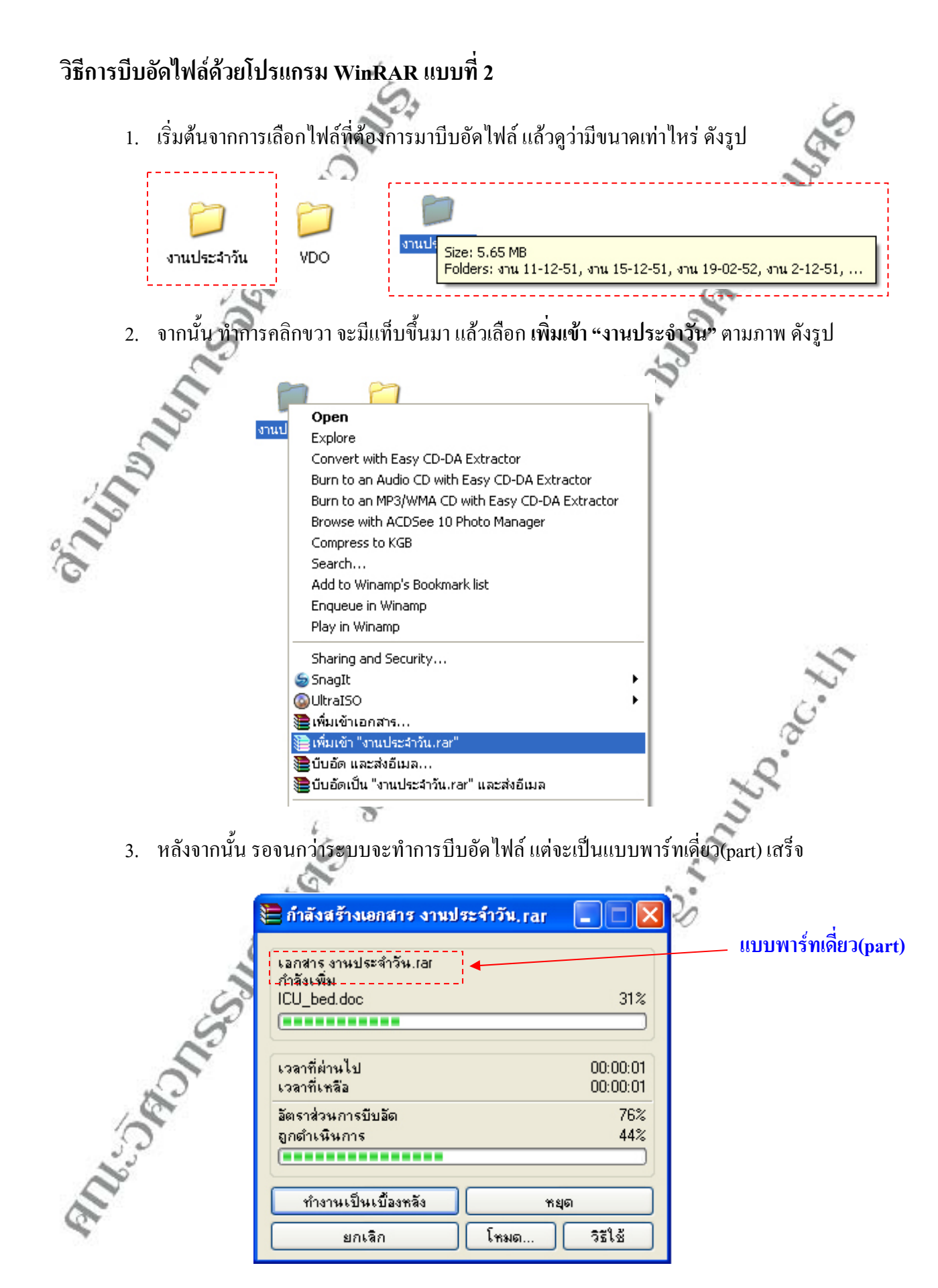

### **คณะวิศวกรรมศาสตร มหาวิทยาลัยเทคโนโลยีราชมงคลพระนคร การบีบอัดไฟลดวยโปรแกรม WinRAR**

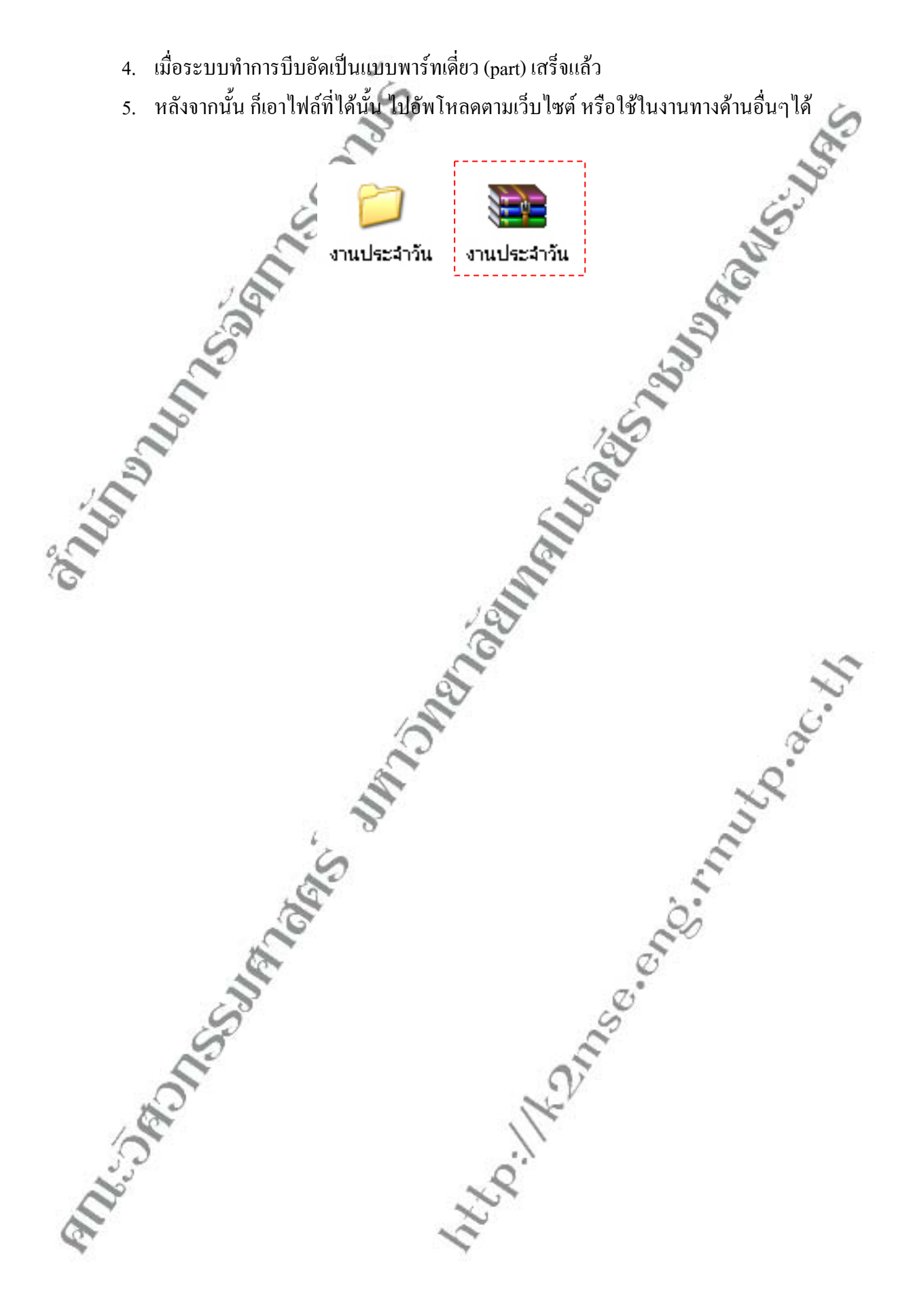

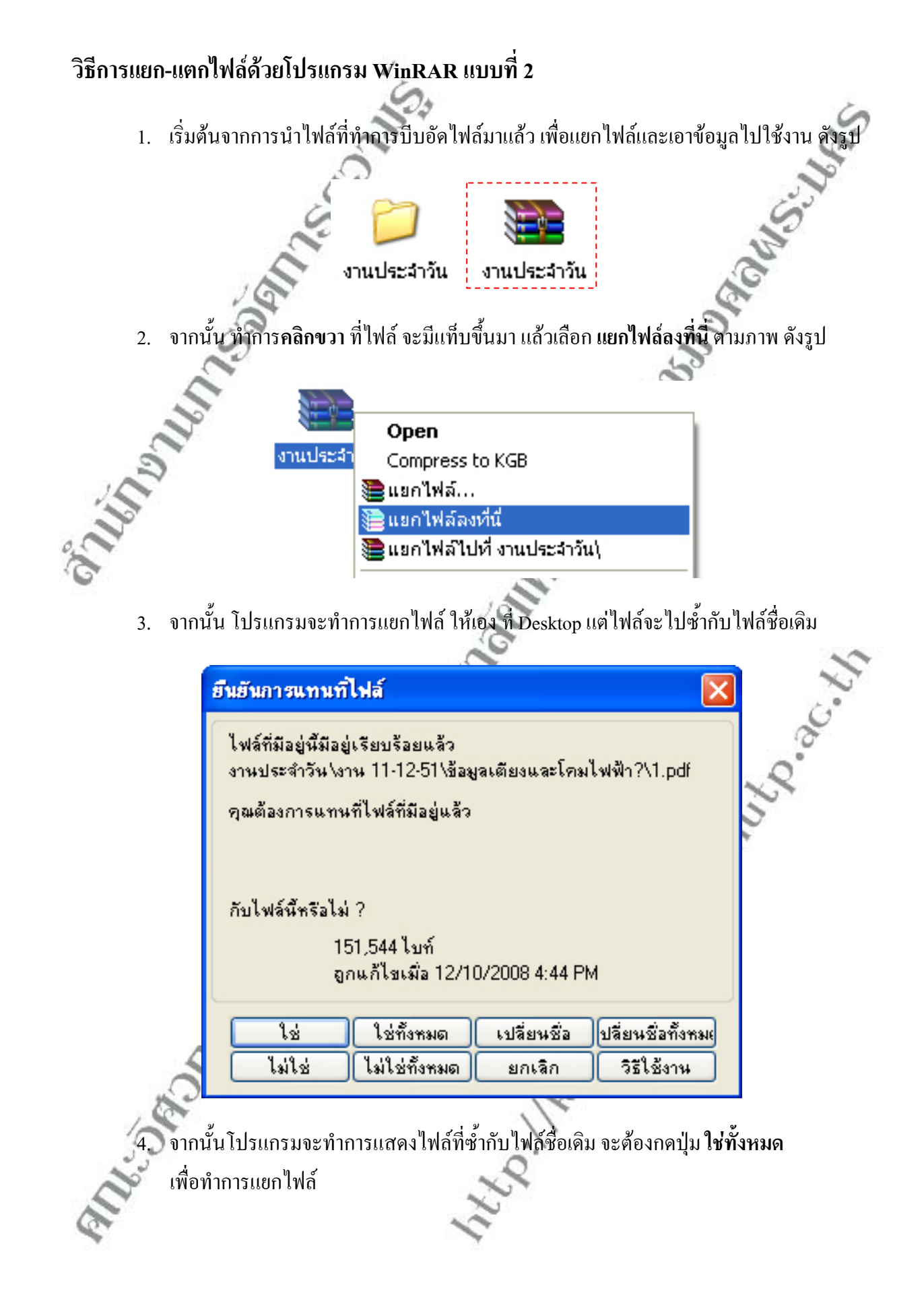

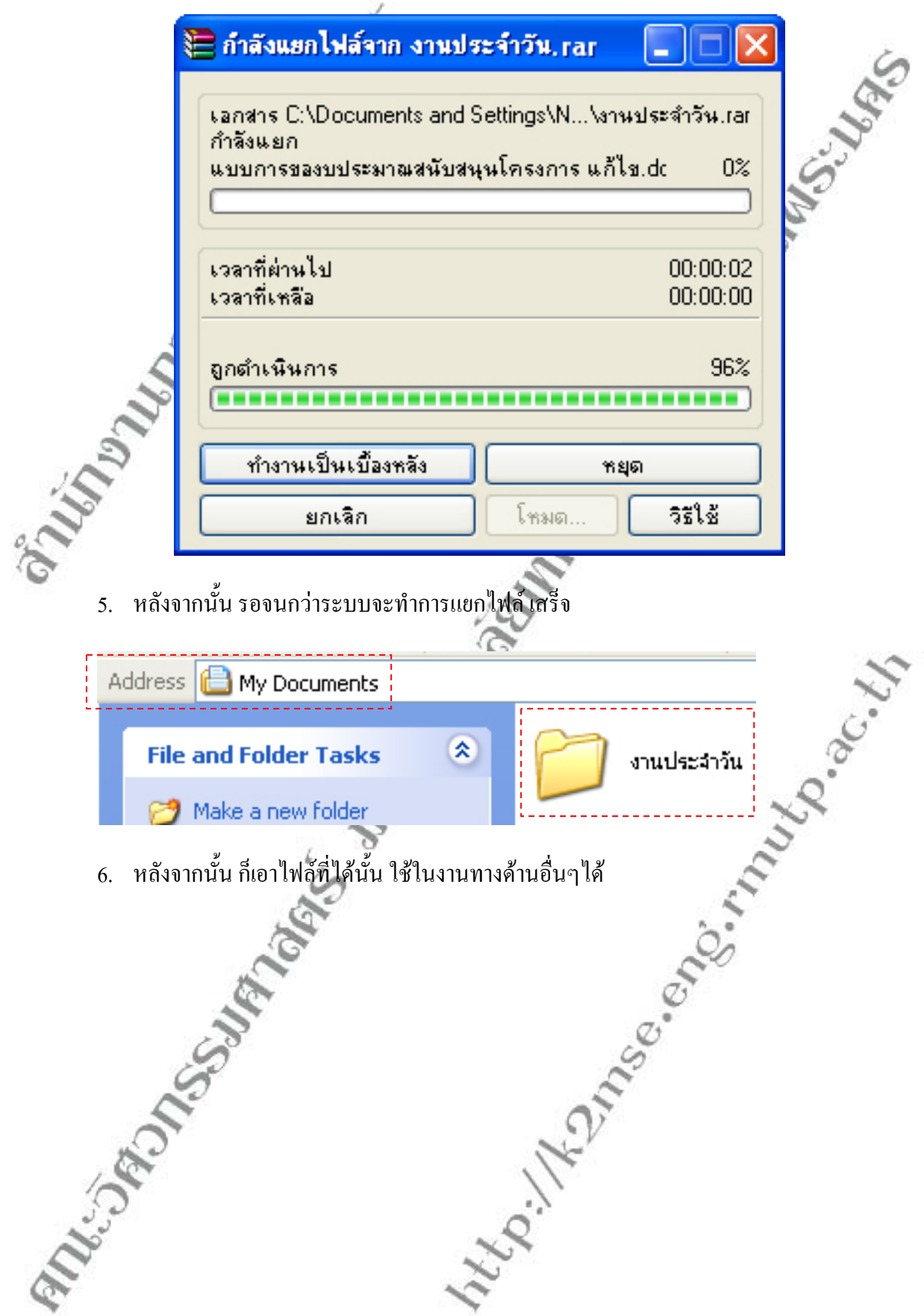